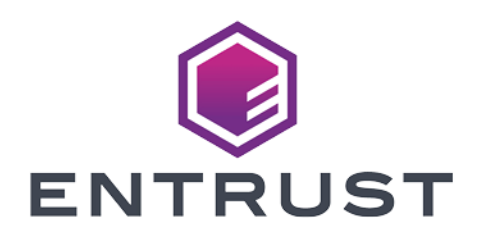

## nShield Post-Quantum Software Development Kit

# PQSDK v1.1.0 User Guide

10 April 2024

© 2024 Entrust Corporation. All rights reserved.

## Table of Contents

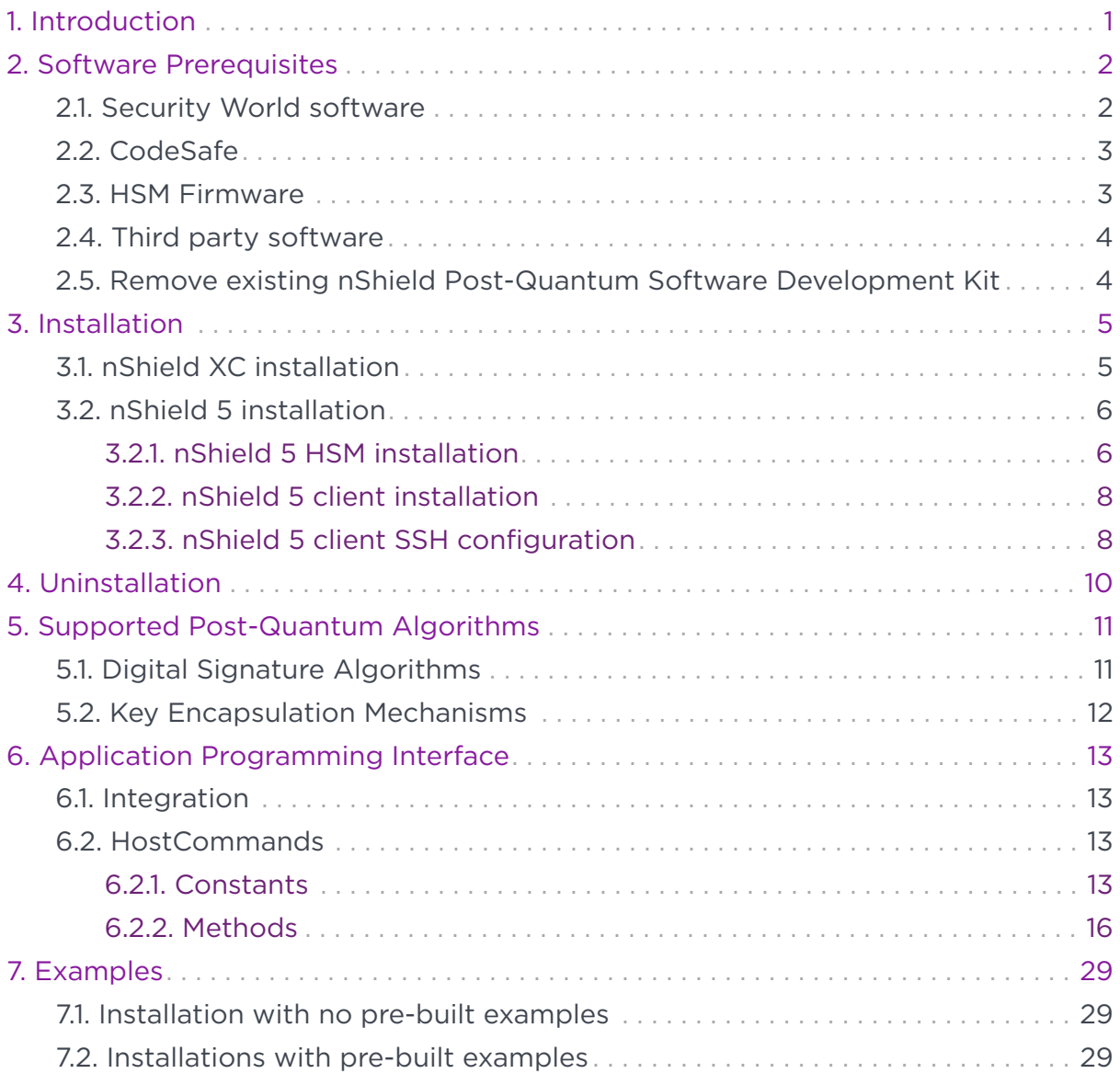

## <span id="page-2-0"></span>1. Introduction

The nShield Post-Quantum Software Development Kit (PQSDK) provides users of Security World Software with the ability to generate and use keys with public-key cryptographic algorithms selected by NIST as part of the Post-Quantum Cryptography standardisation process.

PQSDK is installed on top of your Security World Software, allowing you to use your existing keys and algorithms alongside post-quantum algorithms.

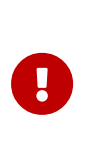

The PQSDK provides the user with the opportunity to experiment with the use of PQC digital signature algorithms and signatures but at this moment the underlying Security World protection mechanisms still use classical (non Post-Quantum) crypto. It should not be used in an environment where a full post-quantum resistance security solution is required.

## <span id="page-3-0"></span>2. Software Prerequisites

Before you install PQSDK:

- Refer to the latest Release Notes at [https://nshieldsupport.entrust.com/hc/en](https://nshieldsupport.entrust.com/hc/en-us/sections/360001115837-Release-Notes)[us/sections/360001115837-Release-Notes](https://nshieldsupport.entrust.com/hc/en-us/sections/360001115837-Release-Notes) for hardware and software compatibility, and known and fixed issues.
- Check you have the Security World software installed, and a working Security World configured. See [Security World software.](#page-3-1)
- Check you have the CodeSafe software installed. See [CodeSafe](#page-4-0).
- Check that you have a suitable firmware version on your nShield HSM. See [HSM Firmware.](#page-4-1)
- Remove any previous installations of PQSDK. See [Remove existing nShield](#page-5-1) [Post-Quantum Software Development Kit](#page-5-1).
- Check that you have a usable OCS, and that it is present.
- Check that you have the required third party software installed. See [Third](#page-5-0) [party software](#page-5-0).

This release of PQSDK is compatible with Linux only. See the *PQSDK Release Notes* for the list of compatible operating systems and versions.

### <span id="page-3-1"></span>2.1. Security World software

PQSDK requires nShield Security World software to be installed, and a working Security World to be configured. To confirm that there is a usable Security World, use the nfkminfo command:

nfkminfo

If the Security World is usable then the state line in the nfkminfo output shows Usable.

```
World
     generation 2
     state 0x37270008 Initialised Usable Recovery !PINRecovery !ExistingClient RTC NVRAM FTO AlwaysUseStrongPrimes
!DisablePKCS1Padding !PpStrengthCheck !AuditLogging SEEDebug
…
```
Additionally, your hardserver should have appropriately configured priv\_port and nonpriv\_port settings.

[server\_startup] nonpriv\_port=9000 priv\_port=9001

For further information on installing Security World software and creating a Security World, see the *User Guide* shipped with your nShield Security World software.

See the *PQSDK Release Notes* for supported Security World Software versions.

### <span id="page-4-0"></span>2.2. CodeSafe

The requirements for PQSDK remote and local HSM installations are different.

- PQSDK remote installations require only Security World software.
- Local HSM installations require nShield CodeSafe software to be installed for building examples with the PQSDK. To confirm that CodeSafe is installed, use the elftool command:

elftool **--version**

If CodeSafe is installed, a message similar to the following will be printed in your terminal:

elftool, nshield (12.70.4-265-4efba9d)

See the *PQSDK Release Notes* for supported CodeSafe versions.

### <span id="page-4-1"></span>2.3. HSM Firmware

PQSDK requires a supported version of the nShield HSM firmware to be installed. To confirm the installed version, use the enquiry command.

```
Module #1:
...
 version 13.4.3
speed index
 rec. queue 120..250
 level one flags Hardware HasTokens SupportsCommandState SupportsHotReset
 version string 13.4.3-338-6c66aa0d
 checked in 00000000649dc17c Thu Jun 29 13:38:04 2023
 level two flags none
...
```
In this example, the installed firmware version is 13.4.3. See the *PQSDK Release Notes* for supported firmware versions.

In addition, for nShield XC, you must enable the Unrestricted SEE feature. This is indicated by the presence of SEE Activation (EU+10) in the enabled features seen in FET.

For nShield 5, you must enable the SEE Activation feature. This is indicated by the presence of SEE Activation, Codesafe 5 in the enabled features seen in FET.

## <span id="page-5-0"></span>2.4. Third party software

PQSDK requires following third party software to be installed:

- CMake 3.13.0 (or higher).
- GCC version 4.8.5 (or higher).
- GNU Make version 3.82 (or higher).
- Java Development Kit (Java 8) version 1.8.0\_362 (or higher).
- Apache Ant version 1.9.4 (or higher).

## <span id="page-5-1"></span>2.5. Remove existing nShield Post-Quantum Software Development Kit

Please see [Uninstallation](#page-11-0) for uninstallation instructions.

## <span id="page-6-0"></span>3. Installation

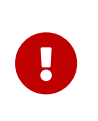

The nShield Post-Quantum Software Development Kit (PQSDK) requires that an OCS is present and usable. Please refer to the appropriate user guide for your product for further information.

To install the PQSDK:

- 1. Sign in as a user with root privileges.
- 2. Open a terminal window and create a temporary directory to mount the PQSDK ISO to:

sudo mkdir /mnt/pqsdk

3. Mount the PQSDK ISO to the temporary directory created above:

sudo mount -o loop pqsdk-1.1.0.iso /mnt/pqsdk

4. Change to the root directory and extract the appropriate .tar.gz file in the mounted PQSDK ISO.

The following three installation files are provided in the PQSDK ISO:

- pqsdk-xc-1.1.0.tar.gz : nShield XC local HSM installation with SDK sources and builder, no pre-built binaries.
- pqsdk-n5-hsm-1.1.0.tar.gz : nShield 5 local HSM installation with SDK sources, builder and pre-built examples.
- pqsdk-n5-client-1.1.0.tar.gz : nShield 5 remote client installation (without a local HSM installed) with pre-built examples and sources.

An installation file can be extracted as follows:

This installs all files required by PQSDK to /opt/nfast.

```
cd /
sudo tar -xzf /mnt/pqsdk/pqsdk-<VERSION>.tar.gz -C /
```
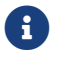

**Conly install one of the PQSDK installation files at a time.** 

## <span id="page-6-1"></span>3.1. nShield XC installation

In the case of a Solo XC or a Connect XC installation, the PQSDK can now be

installed using the following commands:

```
/opt/nfast/pqsdk/sbin/install_pqsdk_java_pkg
/opt/nfast/pqsdk/sbin/install_pqsdk_see_xc
```
The installation process can be customised for your needs. Use --help for more information.

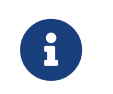

PQSDK is built from source during the installation. This may take a short while.

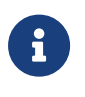

PQSDK is provided as a source-code release so that you may experiment with it. Changes to the code require re-installation of PQSDK. Repeat the last step to rebuild and reinstall the product.

## <span id="page-7-0"></span>3.2. nShield 5 installation

There are two possible nShield 5 installations, the nShield 5 HSM installation and the nShield 5 remote installation. Each is described in detail in the following sections.

### <span id="page-7-1"></span>3.2.1. nShield 5 HSM installation

In this deployment, administration of the HSM is performed by the customer (for example, initializing the Security World on the HSM). The CodeSafe container is started from a local host and a local bootstrap program sends the CreateSEEConnection command and publishes the obtained worldid as an HSM object. After this, the client applications retrieves the published worldid and connects to the SEE machine using the IP address.

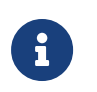

For more information about the CreateSEEConnection command, see the Codesafe Developer Guide.

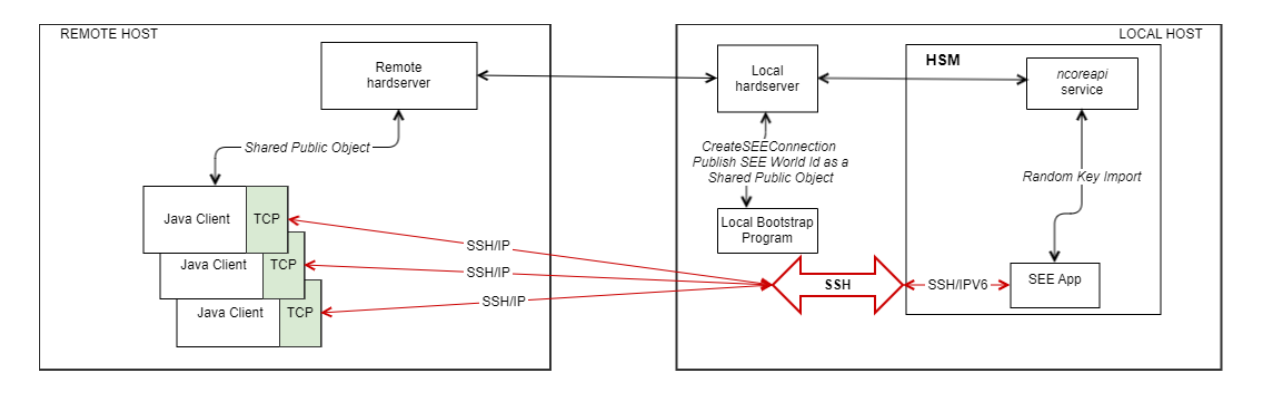

Loading and running the SEE Machine uses HSM Keys with Combined Certs. In the case of the nShield 5 HSM installation, the PQSDK can now sign the SEE Machine image, install and run it using the following command:

sudo /opt/nfast/pqsdk/sbin/install\_pqsdk\_see\_n5 --install local --askeyname codesafe-ask --devkeyname testdeveloperkey --devintcert devinter\_certs.pem --bin /opt/nfast/pqsdk/bin/see/pqsdk-1.1.0.bin --sign true

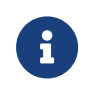

The signing process will always look for the required certificates under: /opt/nfast/pqsdk/n5\_signing\_certs/\*

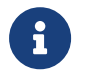

A signed PQSDK cs5 image can only be run on the same machine it was generated and signed on.

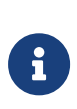

As seen in the example above, in /opt/nfast/pqsdk/n5\_signing\_certs/\* the intermediate and development certificates can be combined as a single file. For example, devinter\_certs.pem. Use the --devintcert option to specify the combined cert. /opt/nfast/pqsdk/n5\_signing\_certs/devinter\_certs.pem

The --cs5 flag allows the re-running of a signed cs5 image again:

```
sudo /opt/nfast/pqsdk/sbin/install_pqsdk_see_n5 --install local --devintcert devinter_certs.pem --cs5
/opt/nfast/pqsdk/bin/see/pqsdk-1.1.0-signed.cs5
```
The HSM Keys created and used for signing can be specified using --askeyname and --devkeyname

```
/opt/nfast/pqsdk/n5_signing_certs$ nfkminfo -k
Key list - 2 keys
AppName simple Ident codesafe-ask
AppName simple Ident testdeveloperkey
```
If the default names for certificates and key files are different, then they can be specified with the following option flags when executing install pasdk see n5:

- -askeyname, --askeyname [string]: The ask key name for signing the image.
- -askeyfile, --askeyfile [string] : The ask key file for signing the image.
- -devkeyfile, --devkeyfile [string] : The developer signing key File used for signing.
- -devcert, --devcert [string] : The signed developer certificate PEM file, used for loading or signing.

• -intcert, --intcert [string] : The signed intermediate certificate PEM file, used for loading image.

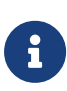

Bootstrap is automatically started by the script (ie. /opt/nfast/python3/bin/python3 ./src/pqsdk/source/python/n5/bootstrap.py --cs5file /opt/nfast/pqsdk/bin/see/<pqsdk.cs5> --uuid <uuid>)

### <span id="page-9-0"></span>3.2.2. nShield 5 client installation

In this scenario, administration of the HSM and the CodeSafe container is performed by Entrust. The remote client application will need to have a Hardserver that is remotely connected to the Hardserver at the HSM location. The client installation will retrieve the published worldid via a shared public object and connect to the SEE Machine using the remote IP address to the SEE machine container.

For reference, the java examples could be run using the following command:

java -cp .:/opt/nfast/pqsdk/bin/java/pqsdk.jar com.entrust.pqsdk.examples.<example> <IP\_ADDRESS> <PORT>

### <span id="page-9-1"></span>3.2.3. nShield 5 client SSH configuration

For security, an SSH tunnel is to be configured between the Java Client and the CodeSafe container running the SEE Machine. The container SSHD will only start when the state for that container has been set to enabled. By default, it is disabled. It can be enabled with the csadmin SSHD state enable subcommand. The enable subcommand will also return the port and address on which the SSHD is listening on. Example output is shown below:

```
csadmin sshd state enable -u 81c4f72f-586d-48c8-8020-7a6975159b37
F973-CCA4-370B SUCCESS
SSHD PORT: 3006
LISTENING ADDRESS: fe80::53:89ff:fe92:3260
```
Once the container SSHD is enabled, started, and its keys are set, to forward connections to the container SSHD, the user will establish port forwarding on the host machine. Use of a secure tunnel over an open TCP connection to communicate with the container is recommended and so we use local port forwarding to enable SSH tunneling. This is done with the SSH local port forward command (can be IPv4 or IPv6 depending on the required network configuration). The basic usage is as follows:

ssh -i [PATH\_TO\_PRIV\_KEY] -L [LOCAL\_IP]:[LOCAL\_PORT]:[CONTAINER\_IP\_ADDR%lxcbr0]:[CONTAINER\_PORT] -f -N -p [SSHD\_PORT] launcher@[LISTENING\_ADDRESS]%nshield0

Where:

- PRIV\_KEY is the private key to the public client key that was set with the setclient command.
- LOCAL PORT is the port on the local client where traffic to be forwarded will be sent.
- CONTAINER\_IP\_ADDR is the ip address of the container. This is the address returned when the container is started.
- CONTAINER, PORT is the port on the container that is listening for forwarded traffic which is set in the network-conf.json file as "ssh\_tunnel" (note valid range 1024-65535).
- SSHD, PORT is the port the SSH daemon is listening on. This port is returned when SSHD is enabled and can also be found with the csadmin sshd state get command.
- LISTENING\_ADDRESS is the address the host clients use to communicate with the HSM (on the hsm side). This address is returned when SSHD is enabled and can also be found with the csadmin sshd state get command.

As an example, in the local host, using an IPv4 LOCAL\_IP and LOCAL\_PORT:

```
ssh -i /home/.../test_key -L [10.194.147.71]:6000:[fe80::216:3eff:fe41:995%lxcbr0]:8888 -f -N -p 3000
launcher@fe80::53:89ff:fe92:3260%nshield0
```
And in the remote host:

java -cp /opt/nfast/pqsdk/bin/java/pqsdk-examples.jar com.entrust.pqsdk.examples.KEM 10.194.147.71 6000

Further information on enabling SSH port forwarding is available in the CodeSafe 5 Developer Guide.

## <span id="page-11-0"></span>4. Uninstallation

Before uninstalling the nShield Post-Quantum Software Development Kit (PQSDK), Entrust advises that you create a full back up of /opt/nfast/pqsdk. Removing the PQSDK will not affect your existing Security World, or your Security World Software installation. Once the PQSDK is removed, you will no longer be able to use keys created with PQSDK.

To uninstall the PQSDK, run the following command:

/opt/nfast/pqsdk/sbin/uninstall

The following options are available for the uninstall command (the full list is available with --help):

- -p, --product [string] : Use to specify "xc" or "n5" (default "xc")
- -i, --install\_type [string] : The type of install to uninstall for n5 only. "local" or "remote" (default "remote").

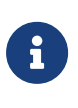

Uninstall by default runs for the nShield Solo XC. Use n5 with the -p option as well as the appropriate -i option when you are uninstalling for that platform.

## <span id="page-12-0"></span>5. Supported Post-Quantum Algorithms

## <span id="page-12-1"></span>5.1. Digital Signature Algorithms

This version of PQSDK supports the following signing algorithms:

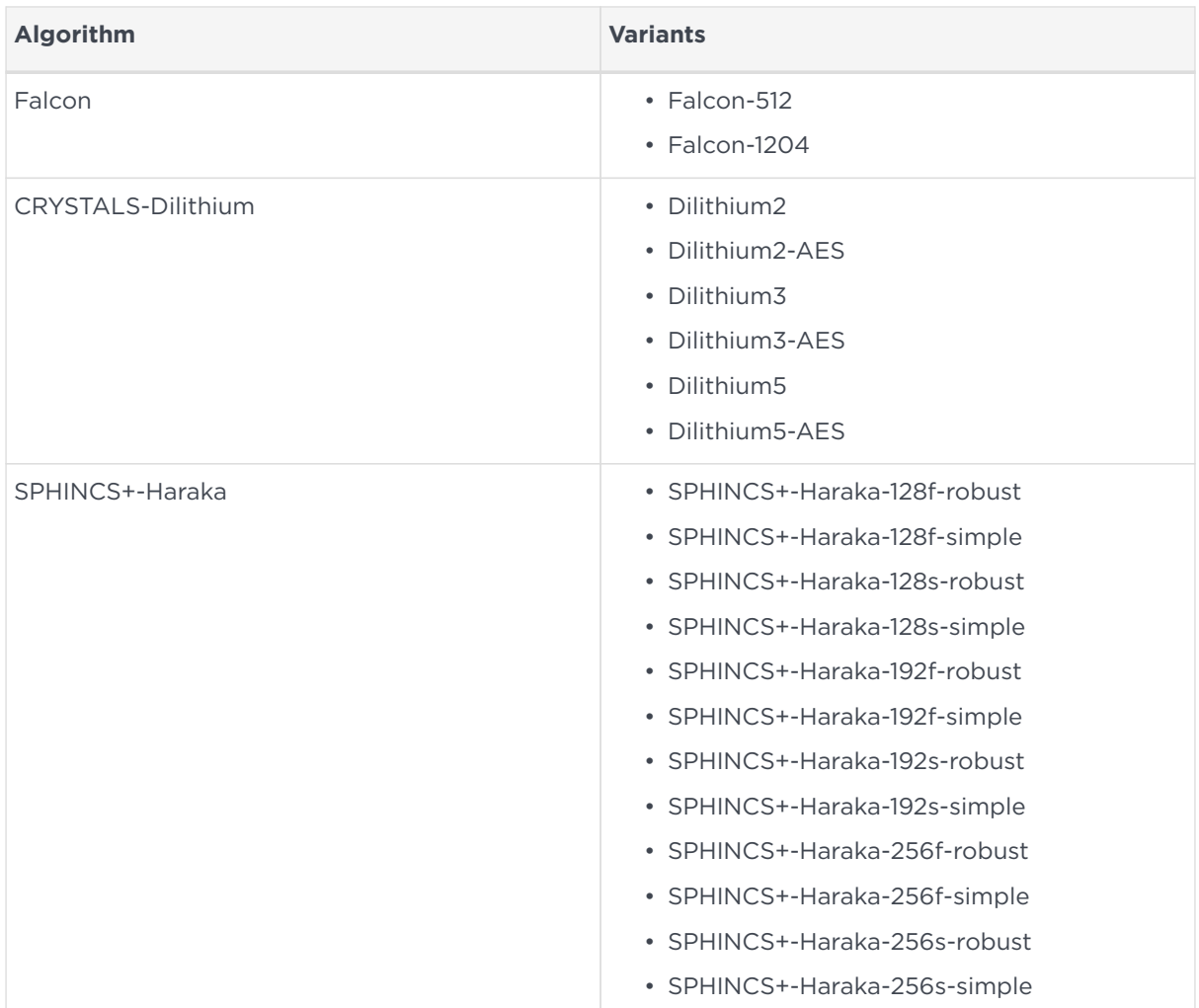

#### Chapter 5. Supported Post-Quantum Algorithms

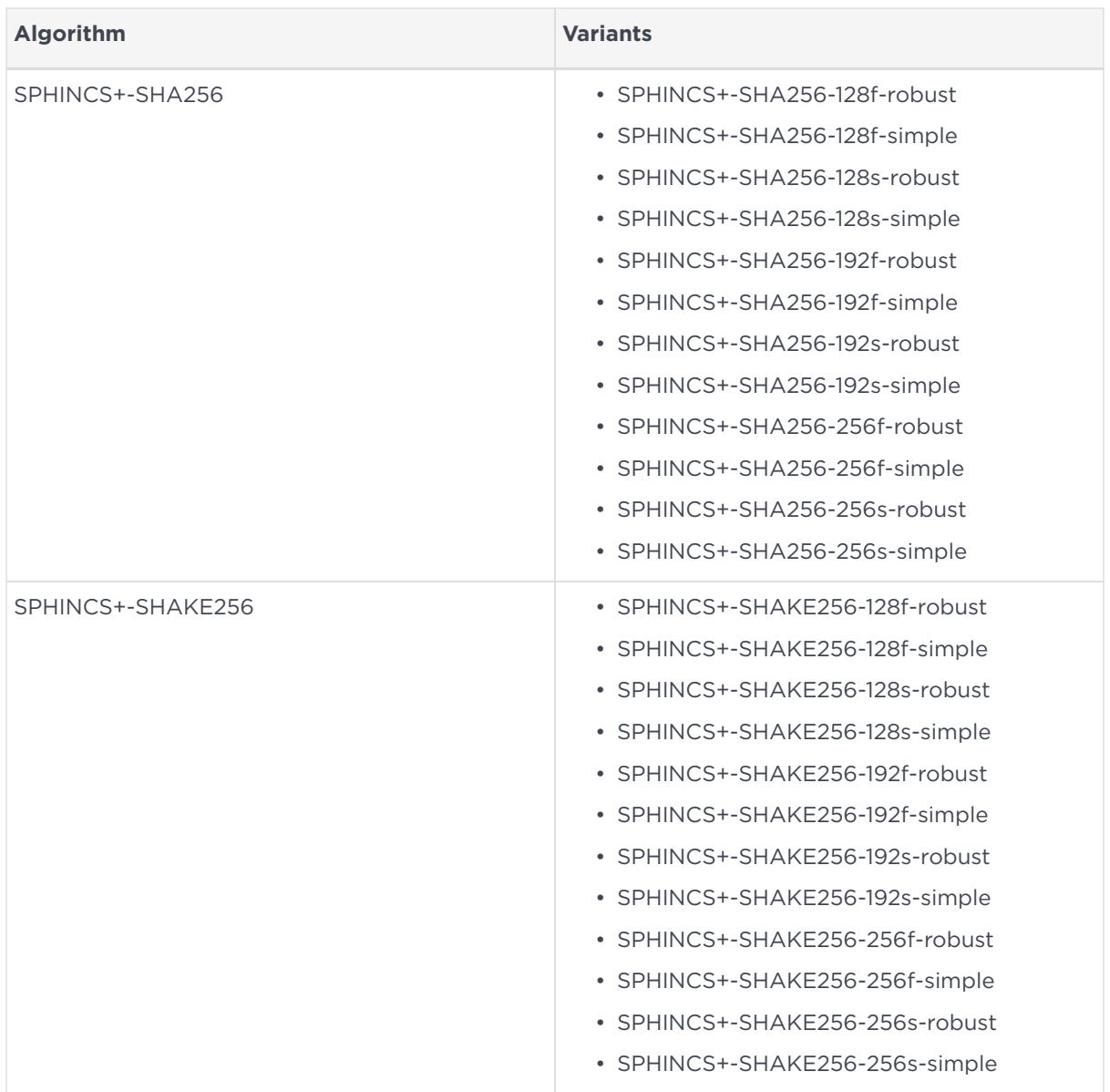

## <span id="page-13-0"></span>5.2. Key Encapsulation Mechanisms

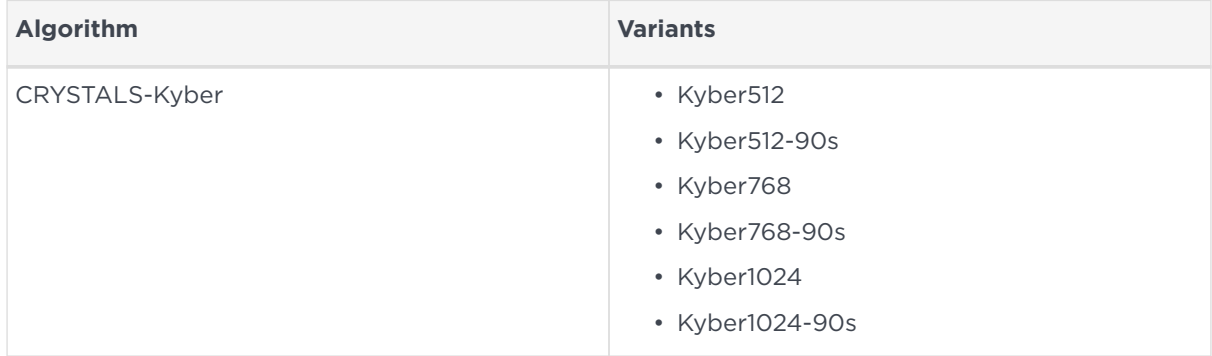

## <span id="page-14-0"></span>6. Application Programming Interface

The nShield Post-Quantum Software Development Kit (PQSDK) can build and load a CodeSafe SEE machines onto nShield HSMs:

- Legacy CodeSafe SEE machines for nShield Solo XC HSMs
- CodeSafe 5 SEE machines for nShield 5s HSMs.

During this process, a Java binary is produced that enables you to interface with the SEE machine.

See [Examples](#page-30-0) for example programs that show how to use the PQSDK API.

### <span id="page-14-1"></span>6.1. Integration

To integrate the PQSDK within your own Java code, please include /opt/nfast/pqsdk/bin/java/pqsdk.jar in your classpath. pqsdk.jar exposes a Java API for you to integrate with. The source files describing the API exist at /opt/nfast/pqsdk/src/pqsdk/source/java.

You should also ensure that the nCipherKM.jar is installed.

## <span id="page-14-2"></span>6.2. HostCommands

The HostCommands class provides you with a Java interface into the SEE machine. You may then use the exposed API to perform key generation, signing, and verification activities.

```
HostCommands hc = new HostCommands();
```
#### <span id="page-14-3"></span>6.2.1. Constants

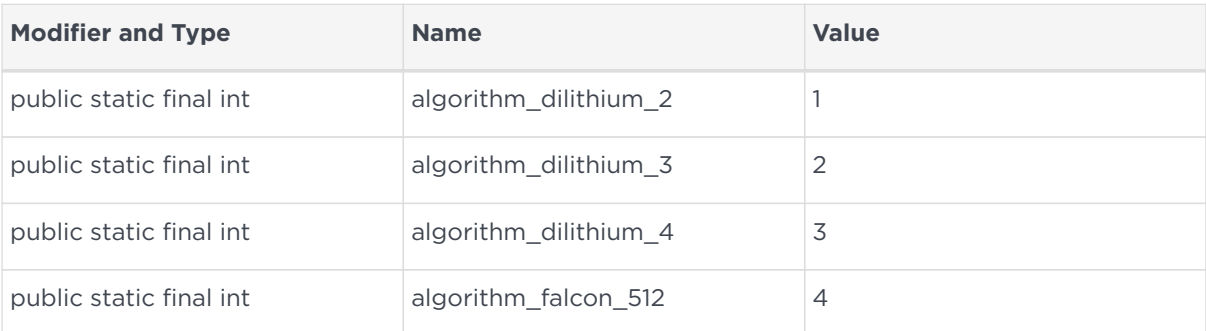

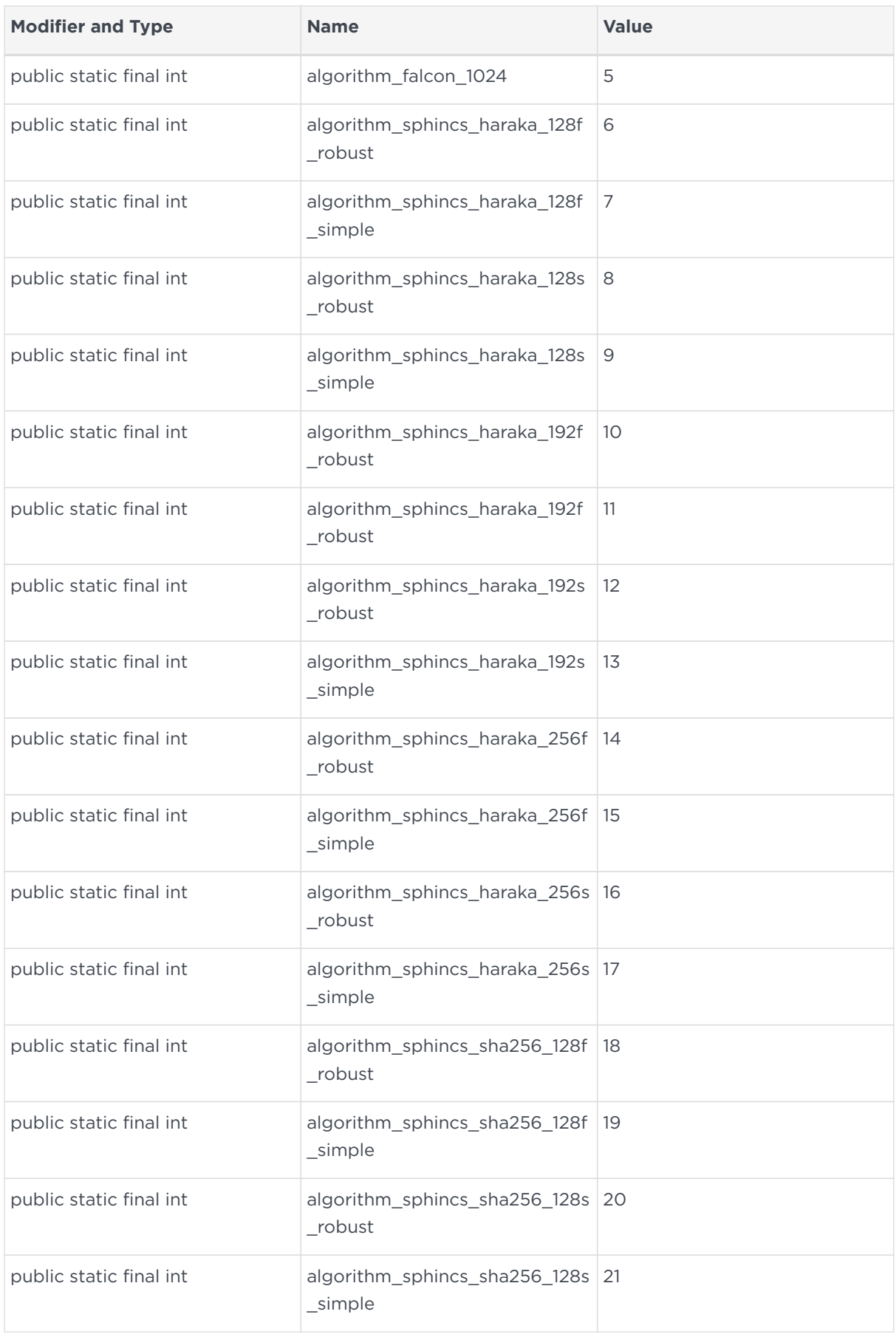

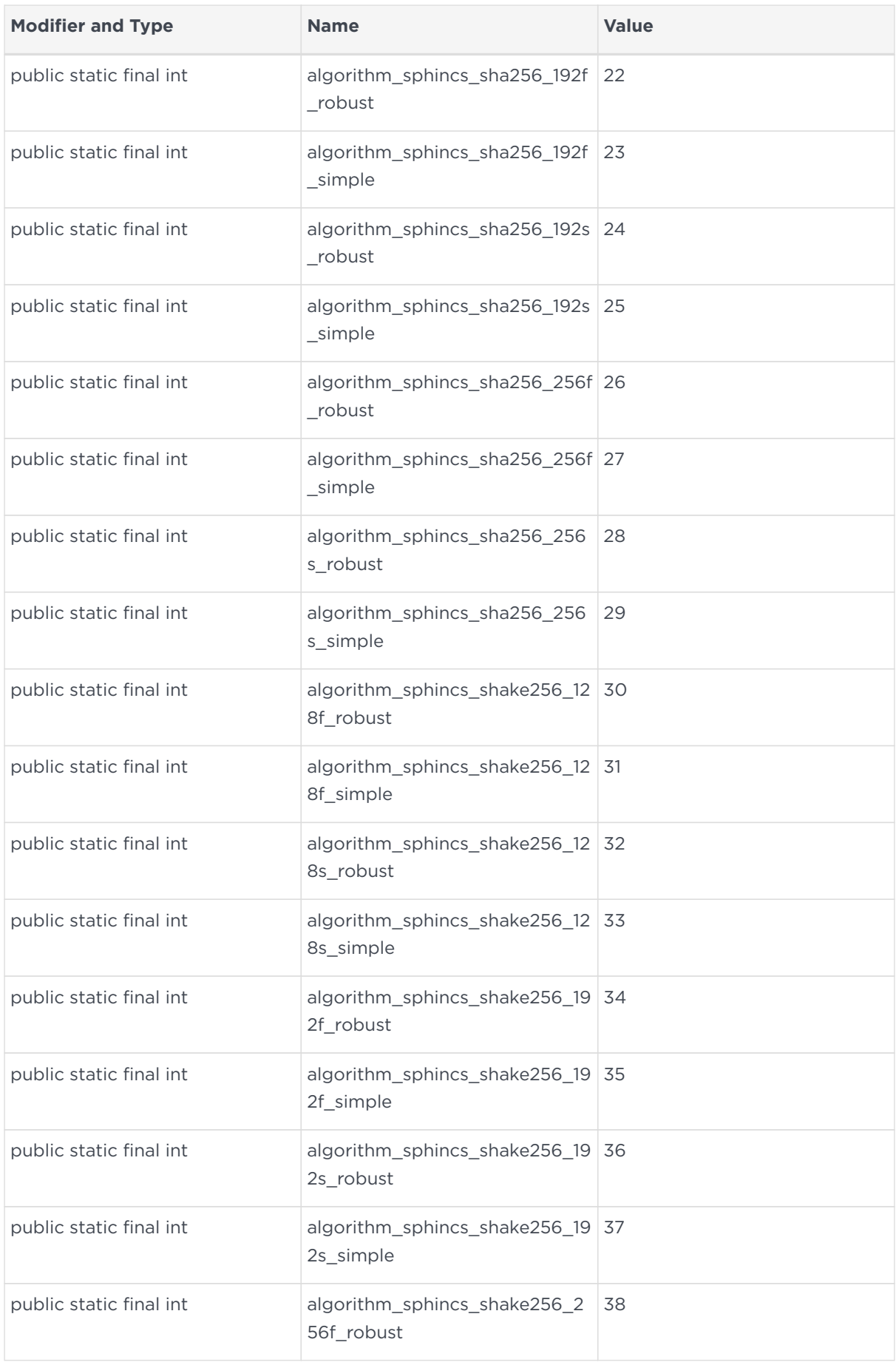

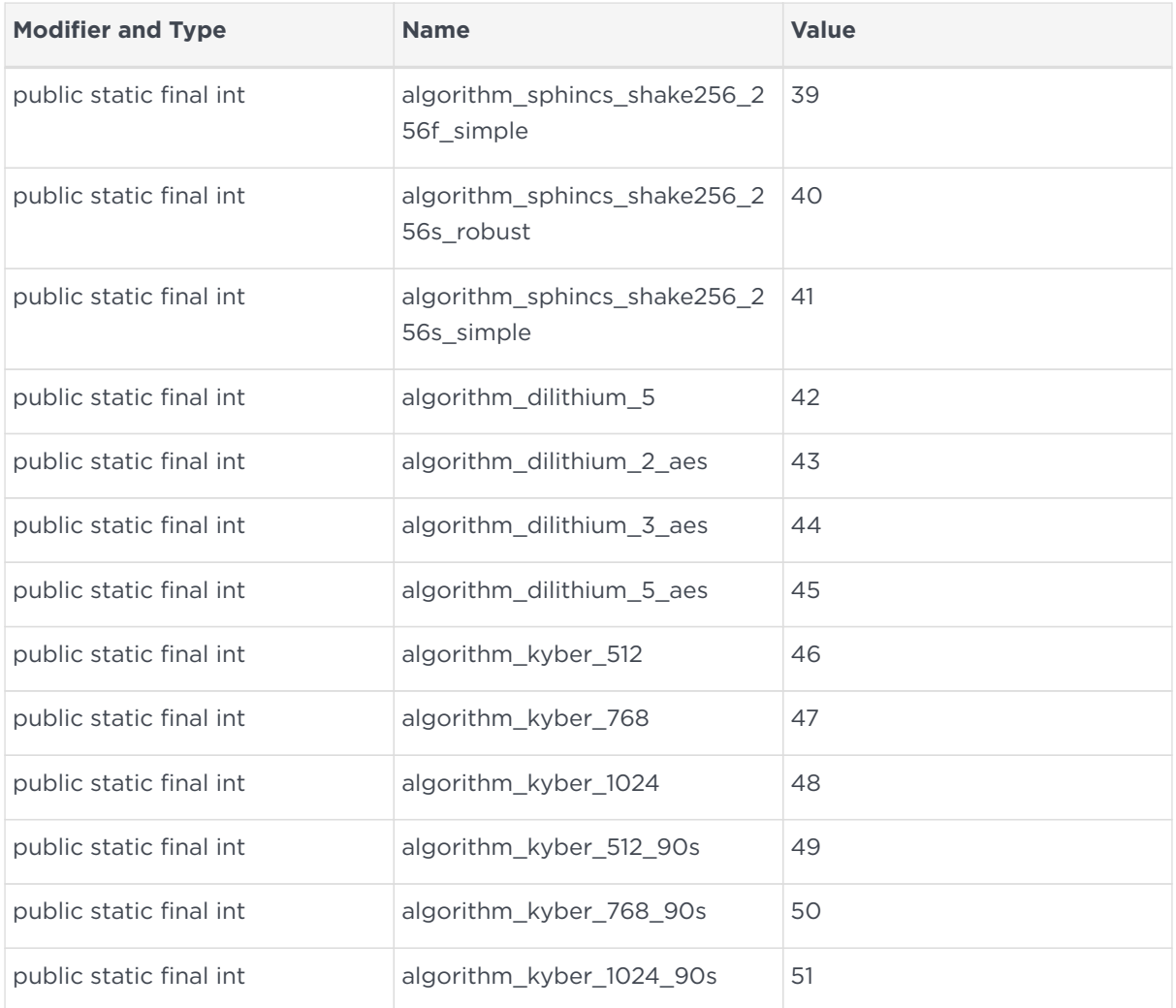

### <span id="page-17-0"></span>6.2.2. Methods

#### 6.2.2.1. init(String)

**protected void init** (**String** published)

Initialises the HostCommands object.

#### **Throws**

RuntimeException - if one of the following conditions is met:

- The PQSDK SEE machine is not installed, published, or running.
- The Security World is not usable.

#### 6.2.2.2. algorithm\_toString(long)

**public static String algorithm\_toString**(**long** value)

Gets the name of an algorithm, given a constant value.

#### **Parameters**

value - an algorithm id constant.

#### **Returns**

A String value describing the algorithm, or UNKNOWN.

#### 6.2.2.3. getVersion()

**public** getVersionResponse **getVersion**()

Gets the version of the SEE machine interface.

#### **Returns**

A getVersionResponse object encapsulating the SEE machine version.

#### **Throws**

NFException - if one of the following conditions is met:

- The PQSDK SEE machine is not installed, published, or running.
- The Security World is not usable.

#### 6.2.2.4. list()

**public** listResponse **list**()

List all PQC keys

#### **Returns**

A listResponse object encapsulating a list of key hashes.

#### **Throws**

NFException - if one of the following conditions is met:

- The PQSDK SEE machine is not installed, published, or running.
- The Security World is not usable.
- The nShield HSM ran out of memory.

#### 6.2.2.5. getPublic(String)

**public** getPublicResponse **getPublic**(**String** alias)

Get the public half of a PQC key-pair

#### **Parameters**

alias - the name of the key

#### **Returns**

A getPublicResponse object encapsulating the key

#### **Throws**

NFException - if one of the following conditions is met:

- The PQSDK SEE machine is not installed, published, or running.
- The Security World is not usable.
- The nShield HSM ran out of memory.
- The key did not exist.

#### 6.2.2.6. generate(String, int, boolean)

**public** generateResponse **generate**(**String** alias, **int** algorithm, **boolean** overwrite)

#### Generate a key pair

#### **Parameters**

alias - the alias under which to store the key pair. algorithm - the PQC algorithm (one of the algorithms in HostCommands.algorithm\_\*). overwrite - if true, and alias exists, overwrites the existing key pair.

#### **Returns**

A generateResponse object encapsulating the alias and hash of the generated key pair.

#### **Throws**

NFException - if one of the following conditions is met:

- The PQSDK SEE machine is not installed, published, or running.
- The Security World is not usable.

• The nShield HSM ran out of memory.

#### 6.2.2.7. generate(String, int)

**public** generateResponse **generate**(**String** alias, **int** algorithm)

#### Generate a key pair

#### **Parameters**

alias - the alias under which to store the key pair. algorithm - the PQC algorithm (one of the algorithms in HostCommands.algorithm\_\*).

#### **Returns**

A generateResponse object encapsulating the alias and hash of the generated key pair.

#### **Throws**

NFException - if one of the following conditions is met:

- The PQSDK SEE machine is not installed, published, or running.
- The Security World is not usable.
- The nShield HSM ran out of memory.

#### 6.2.2.8. importKeypair(String, int, byte[], byte[], boolean)

**public** importKeypairResponse **importKeypair**(**String** alias, **int** algorithm, **byte**[] publicKey, **byte**[] privateKey, **boolean** overwrite)

#### Import a key pair

#### **Parameters**

alias - the alias under which to store the key pair. algorithm - the PQC algorithm (one of the algorithms in HostCommands.algorithm\_\*). publicKey - the public key represented as a byte array. privateKey - the private key represented as a byte array. overwrite - if true, and alias exists, overwrites the existing key pair.

#### **Returns**

A importKeypairResponse object encapsulating the alias and hash of the imported key pair.

#### **Throws**

NFException - if one of the following conditions is met:

- The PQSDK SEE machine is not installed, published, or running.
- The Security World is not usable.
- The nShield HSM ran out of memory.

#### 6.2.2.9. importKeypair(String, int, byte[], byte[])

**public** importKeypairResponse **importKeypair**(**String** alias, **int** algorithm, **byte**[] publicKey, **byte**[] privateKey)

#### Import a key pair

#### **Parameters**

alias - the alias under which to store the key pair. algorithm - the PQC algorithm (one of the algorithms in HostCommands.algorithm\_\*). publicKey - the public key represented as a byte array. privateKey - the private key represented as a byte array.

#### **Returns**

A importKeypairResponse object encapsulating the alias and hash of the imported key pair.

#### **Throws**

NFException - if one of the following conditions is met:

- The PQSDK SEE machine is not installed, published, or running.
- The Security World is not usable.
- The nShield HSM ran out of memory.

#### 6.2.2.10. sign(String, byte[], byte[])

**public** signResponse **sign**(**String** alias, **byte**[] keyhash, **byte**[] message)

Sign a message

#### **Parameters**

alias - (optional) the name of the key with which to sign. keyhash - the hash of the key with which to sign. message - the message to sign.

#### **Returns**

A signResponse object encapsulating the message signature.

#### **Throws**

IOException - if the key could not be read. NFException - if one of the following conditions is met:

- The PQSDK SEE machine is not installed, published, or running.
- The Security World is not usable.

#### 6.2.2.11. sign(String, byte[])

**public** signResponse **sign**(**String** alias, **byte**[] message)

#### Sign a message

#### **Parameters**

alias - the name of the key with which to sign. message - the message to sign.

#### **Returns**

A signResponse object encapsulating the message signature.

#### **Throws**

IOException - if the key could not be read. NFException - if one of the following conditions is met:

- The PQSDK SEE machine is not installed, published, or running.
- The Security World is not usable.

#### 6.2.2.12. sign(byte[], byte[])

```
public signResponse sign(byte[] keyhash, byte[] message)
```
Sign a message

#### **Parameters**

keyhash - the hash of the key with which to sign. message - the message to sign.

#### **Returns**

A signResponse object encapsulating the message signature.

#### **Throws**

IOException - if the key could not be read. NFException - if one of the following conditions is met:

- The PQSDK SEE machine is not installed, published, or running.
- The Security World is not usable.

#### 6.2.2.13. verify(String, byte[], byte[], byte[])

**public** verifyResponse **verify**(**String** alias, **byte**[] keyhash, **byte**[] message, **byte**[] signature)

Verify the signature of message

#### **Parameters**

alias - (optional) the name of the key to verify with.

keyhash - the hash of the key to verify with.

message - the message to verify.

signature - the message signature.

#### **Returns**

A verifyResponse object encapsulating a boolean value indicating the operation status.

#### **Throws**

IOException - if the key could not be read. NFException - if one of the following conditions is met:

- The PQSDK SEE machine is not installed, published, or running.
- The Security World is not usable.

#### 6.2.2.14. verify(String, byte[], byte[])

**public** verifyResponse **verify**(**String** keyhash, **byte**[] message, **byte**[] signature)

Verify the signature of message

#### **Parameters**

alias - the name of the key to verify with. message - the message to verify. signature - the message signature.

#### **Returns**

A verifyResponse object encapsulating a boolean value indicating the operation status.

#### **Throws**

IOException - if the key could not be read. NFException - if one of the following conditions is met:

- The PQSDK SEE machine is not installed, published, or running.
- The Security World is not usable.

#### 6.2.2.15. verify(byte[], byte[], byte[])

**public** verifyResponse **verify**(**byte**[] keyhash, **byte**[] message, **byte**[] signature)

Verify the signature of message

#### **Parameters**

keyhash - the hash of the key to verify with. message - the message to verify. signature - the message signature.

#### **Returns**

A verifyResponse object encapsulating a boolean value indicating the operation status.

#### **Throws**

IOException - if the key could not be read. NFException - if one of the following conditions is met:

- The PQSDK SEE machine is not installed, published, or running.
- The Security World is not usable.

#### 6.2.2.16. verifyImmediate(byte[], int, byte[], byte[])

**public** verifyResponse **verifyImmediate**(**byte**[] publicKey, **int** algorithm, **byte**[] message, **byte**[] signature)

Verify the signature of message using immediate values

#### **Parameters**

publicKey - the public key to verify with. algorithm - the signature algorithm. message - the message to verify. signature - the message signature.

#### **Returns**

A verifyResponse object encapsulating a boolean value indicating the operation status.

#### **Throws**

NFException - if one of the following conditions is met:

- The PQSDK SEE machine is not installed, published, or running.
- The Security World is not usable.

#### 6.2.2.17. encapsulate(String, byte[])

**public** encapsulateResponse **encapsulate**(**String** alias, **byte**[] keyhash)

Encapsulate a shared secret using the public half of a key pair

#### **Parameters**

alias - the name of the public key to encapsulate with.

keyhash - the hash of the public key to encapsulate with. Only used if the alias is null.

#### **Returns**

An encapsulateResponse object encapsulating a shared secret in plaintext and a ciphertext (encapsulation) of this shared secret.

#### **Throws**

RuntimeException - if the alias passed in does not belong to an existing key. NFException - if one of the following conditions is met:

• The PQSDK SEE machine is not installed, published, or running.

• The Security World is not usable.

#### 6.2.2.18. encapsulate(String)

**public** encapsulateResponse **encapsulate**(**String** alias)

Encapsulate a shared secret using the public half of a key pair

#### **Parameters**

alias - the name of the public key to encapsulate with.

#### **Returns**

An encapsulateResponse object encapsulating a shared secret in plaintext and a ciphertext (encapsulation) of this shared secret.

#### **Throws**

RuntimeException - if the alias passed in does not belong to an existing key. NFException - if one of the following conditions is met:

- The PQSDK SEE machine is not installed, published, or running.
- The Security World is not usable.

#### 6.2.2.19. encapsulate(byte[])

**public** encapsulateResponse **encapsulate**(**byte**[] keyhash)

Encapsulate a shared secret using the public half of a key pair

#### **Parameters**

keyhash - the hash of the public key to encapsulate with.

#### **Returns**

An encapsulateResponse object encapsulating a shared secret in plaintext and a ciphertext (encapsulation) of this shared secret.

#### **Throws**

RuntimeException - if the alias passed in does not belong to an existing key. NFException - if one of the following conditions is met:

• The PQSDK SEE machine is not installed, published, or running.

• The Security World is not usable.

#### 6.2.2.20. encapsulateImmediate(byte[], int)

**public** encapsulateImmediateResponse **encapsulateImmediate**(**byte**[] publicKey, **int** algorithm)

Encapsulate a shared secret using a public key

#### **Parameters**

publicKey - the public key to encapsulate with. algorithm - the encapsulation algorithm.

#### **Returns**

An encapsulateResponse object encapsulating a shared secret in plaintext and a ciphertext (encapsulation) of this shared secret.

#### **Throws**

NFException - if one of the following conditions is met:

- The PQSDK SEE machine is not installed, published, or running.
- The Security World is not usable.

#### 6.2.2.21. decapsulate(String, byte[], byte[])

**public** decapsulateResponse **decapsulate**(**String** alias, **byte**[] keyhash, **byte**[] ciphertext)

Decapsulate a shared secret using the private half of a key pair

#### **Parameters**

alias - the name of the private key to decapsulate with.

keyhash - the hash of the private key to decapsulate with. Only used if the alias is null.

ciphertext - the encapsulated secret to decapsulate.

#### **Returns**

A decapsulateResponse object encapsulating the shared secret.

#### **Throws**

RuntimeException - if the alias passed in does not belong to an existing key. NFException - if one of the following conditions is met:

- The PQSDK SEE machine is not installed, published, or running.
- The Security World is not usable.

#### 6.2.2.22. decapsulate(String, byte[])

**public** decapsulateResponse **decapsulate**(**String** alias, **byte**[] ciphertext)

Decapsulate a shared secret using the private half of a key pair

#### **Parameters**

alias - the name of the private key to decapsulate with. ciphertext - the encapsulated secret to decapsulate.

#### **Returns**

A decapsulateResponse object encapsulating the shared secret.

#### **Throws**

RuntimeException - if the alias passed in does not belong to an existing key. NFException - if one of the following conditions is met:

- The PQSDK SEE machine is not installed, published, or running.
- The Security World is not usable.

#### 6.2.2.23. decapsulate(byte[], byte[])

**public** decapsulateResponse **decapsulate**(**byte**[] keyhash, **byte**[] ciphertext)

Decapsulate a shared secret using the private half of a key pair

#### **Parameters**

keyhash - the hash of the private key to decapsulate with. ciphertext - the encapsulated secret to decapsulate.

#### **Returns**

A decapsulateResponse object encapsulating the shared secret.

#### **Throws**

RuntimeException - if the alias passed in does not belong to an existing key. NFException - if one of the following conditions is met:

- The PQSDK SEE machine is not installed, published, or running.
- The Security World is not usable.

## <span id="page-30-0"></span>7. Examples

There are various example programs included in the examples directory. These examples use the pasdk.jar file to interface with the SEE machine and demonstrate how to use the PQSDK API.

## <span id="page-30-1"></span>7.1. Installation with no pre-built examples

In an installation with no pre-built examples, the example programs need to be compiled before they can be run. For example, to execute the SignVerify example for a Solo XC run the following commands:

```
cd /opt/nfast/pqsdk/examples/xc
javac -d . -cp /opt/nfast/java/classes/nCipherKM.jar:/opt/nfast/pqsdk/bin/java/pqsdk.jar SignVerify.java
jar -cf examples.jar com/entrust/pqsdk/examples/SignVerify.class
java -cp examples:/opt/nfast/pqsdk/bin/java/pqsdk.jar com.entrust.pqsdk.examples.SignVerify
```
You can use the source code as the basis for your own programs, or modify it to your needs.

## <span id="page-30-2"></span>7.2. Installations with pre-built examples

In an installation with pre-built examples, the example programs are compiled into pqsdk-examples.jar. For example, to execute the ImportKeypair example under n5 run the following commands:

```
cd /opt/nfast/pqsdk/examples/n5
java -cp /opt/nfast/pqsdk/bin/java/pqsdk-examples.jar com.entrust.pqsdk.examples.ImportKeypair
fe80::216:3eff:fe6c:1bb%nshield0 8888
```